# Agile Boards

Plan, track, and discuss work across teams.

Randy Pagels
Azure App Dev Specialist
US Midwest Region

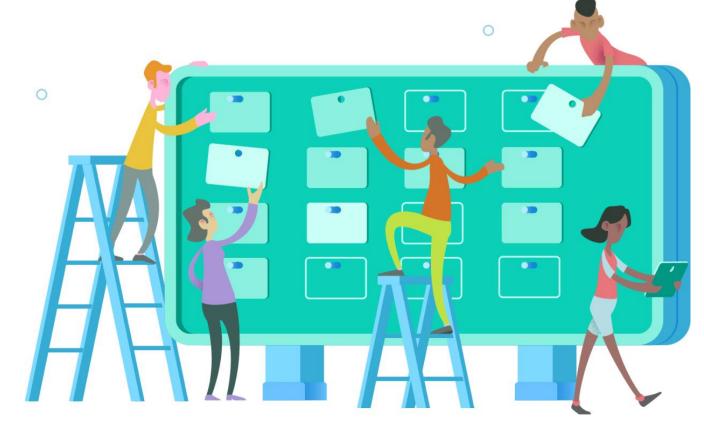

https://docs.microsoft.com/en-us/azure/devops

https://devblogs.microsoft.com/devops/azure-boards-summer-update/

## Agenda

- What is DevOps?
- How does Microsoft use DevOps?
- Why Does DevOps Matter?
- Agile Terminology
- Agile Boards Walkthrough
- Reports & Widgets based on Analytics
- Resources

## What is DevOps?

People. Process. Products.

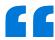

DevOps is the union of people, process, and products to enable continuous delivery of value to your end users.

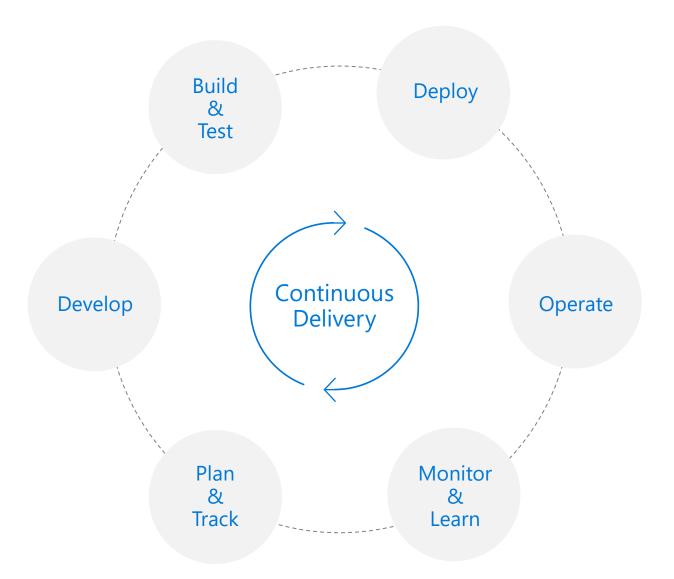

# How does Microsoft use DevOps?

## **DevOps at Microsoft**

Azure DevOps is the toolchain of choice for Microsoft engineering with over 110,000 active internal users

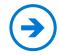

https://aka.ms/DevOpsAtMicrosoft

442k
Pull Requests per month

4.6m
Builds per month
155pb
Build artifacts managed

28k
Work items created/day
500k
Work items updated/day

2.4m

Private Git commits per month

8.8k
Open Source Repos

24k
Employees contributing to open source

82,000
Deployments per day

# One Engineering System with Azure DevOps

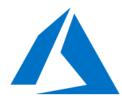

Azure Networking

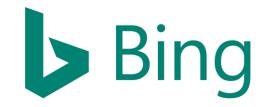

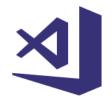

Visual Studio Code

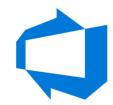

Azure DevOps

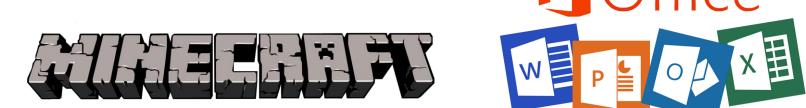

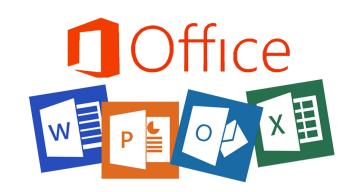

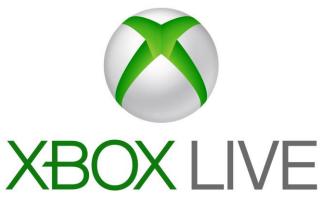

# Why does DevOps Matter?

## **Business Needs**

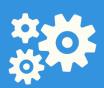

Drive innovation

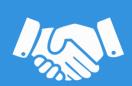

Reach and engage

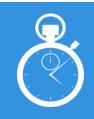

Accelerate time-to-market while reducing costs

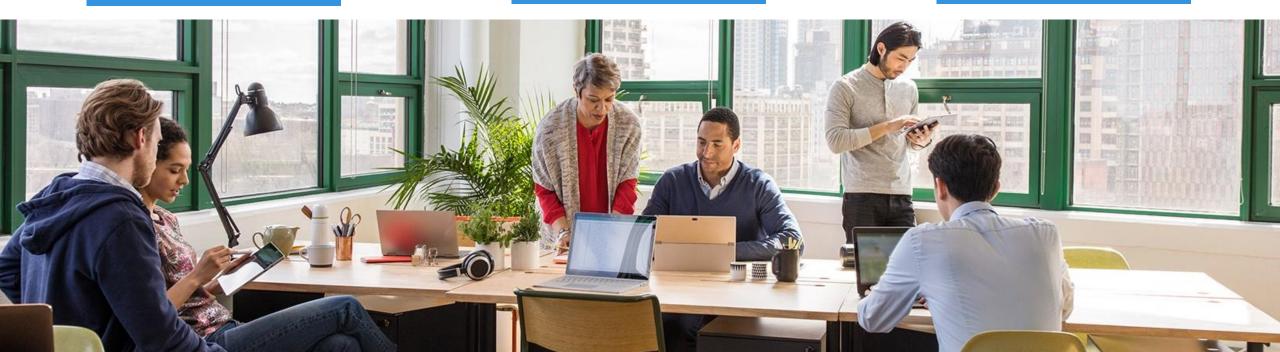

## What needs to change to address those needs?

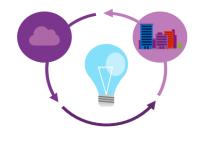

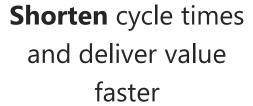

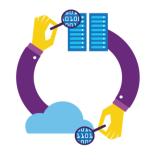

Improve **quality** and availability

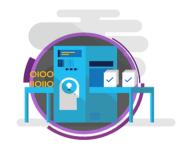

**Optimize** resources and eliminate waste

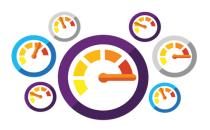

Deliver innovation and great customer experience through experimentation

## **Agile Methodology Terms and Definitions**

## Agile or Scrum?

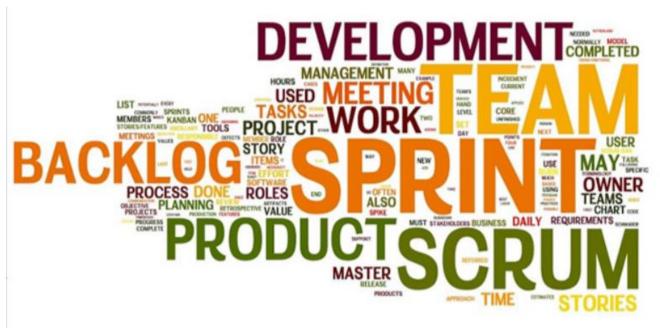

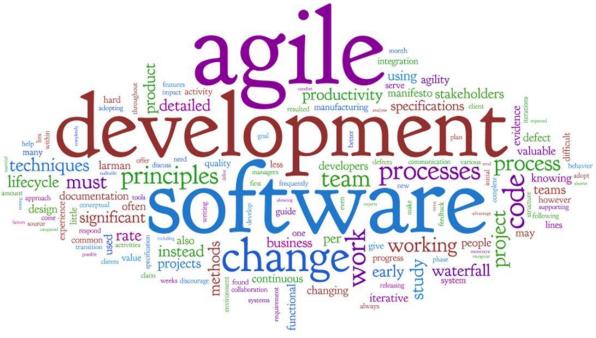

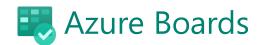

## Agile Methodology Terms and Definitions

| Scrum                   | Agile         | Definition                                  |
|-------------------------|---------------|---------------------------------------------|
| Sprint                  | Iteration     | Fixed-length period of time                 |
| Release                 | Small Release | Release to production                       |
| Sprint/Release Planning | Planning Game | Agile planning meetings                     |
| Product Owner           | Customer      | Business representative to project          |
| User Story              | User Story    | Brief explanation of the who, what, and why |
| Tasks                   | Tasks         | Items that need to be completed             |
| Retrospective           | Reflection    | "Lessons learned" style meeting             |
| Scrum Master            | Coach         | Agile project manager                       |
| Development Team        | Team          | Empowered cross-functional team             |
| Daily Scrum             | Daily Standup | Brief daily status meeting                  |

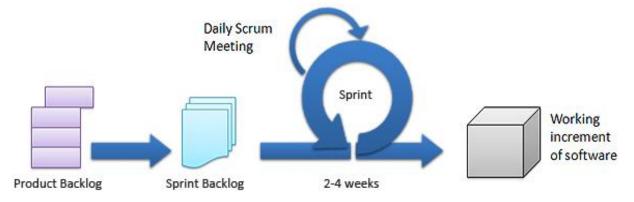

# What is Agile? Agile is the ability to create and respond to change.

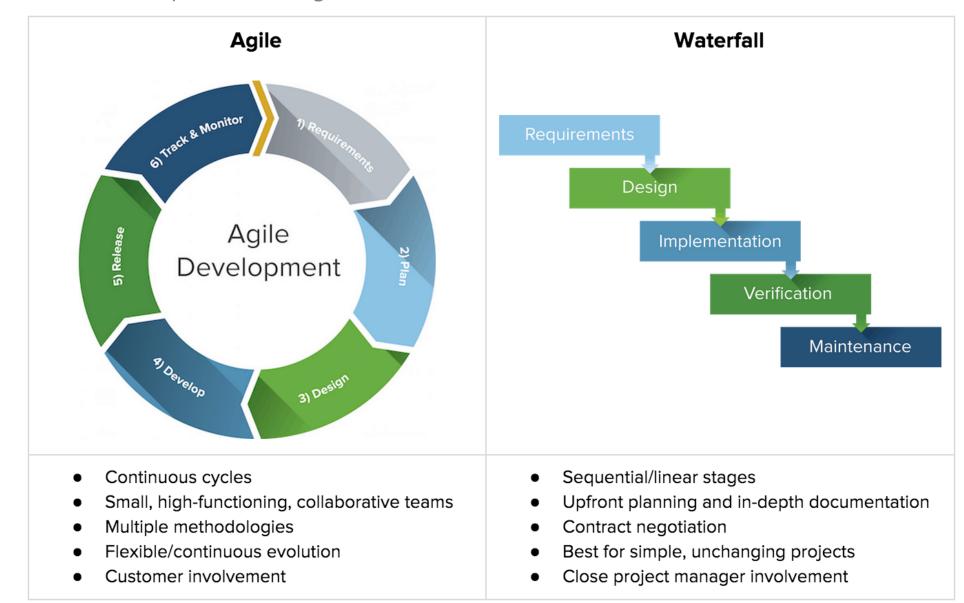

## What is Scrum?

Scrum Basics

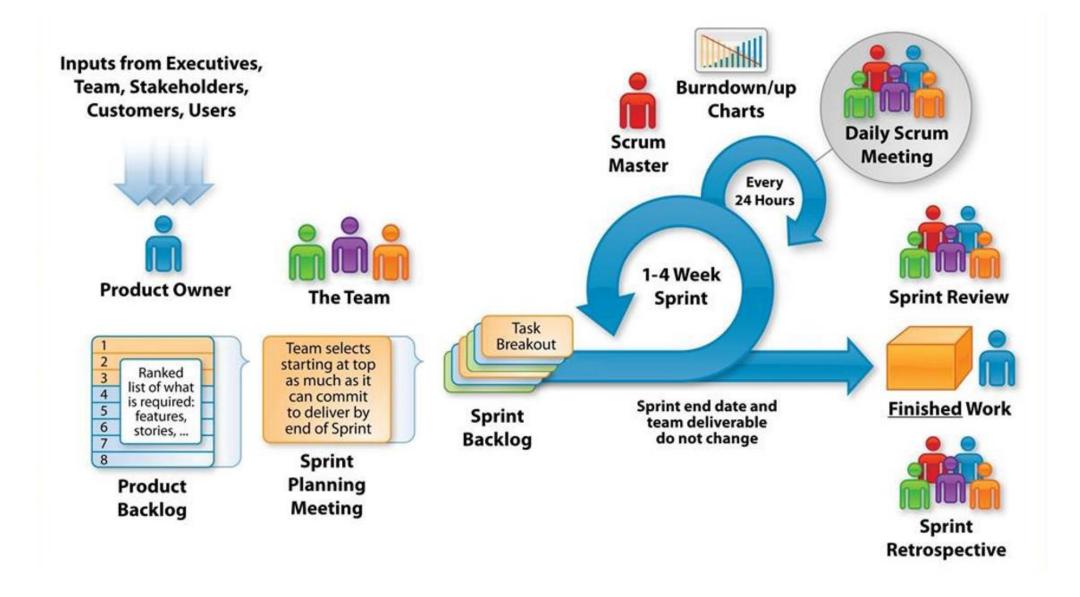

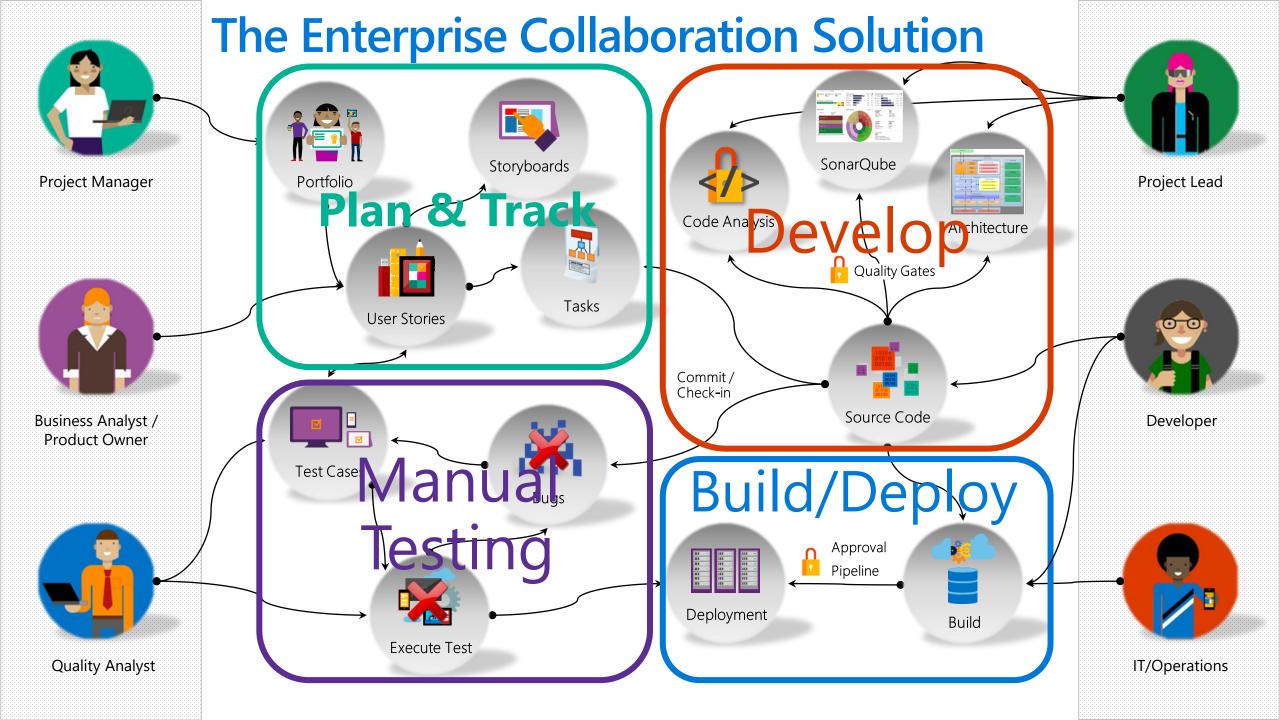

Project Manager

## The Enterprise Collaboration Solution (

## **Plan & Track**

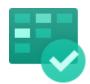

# Develop

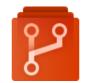

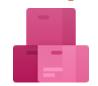

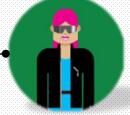

Project Lead

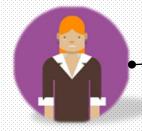

Business Analyst / Product Owner

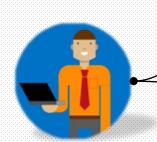

**Quality Analyst** 

Manual Testing

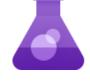

**Build/Deploy** 

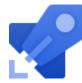

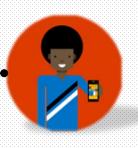

Developer

IT/Operations

# Introducing Azure DevOps

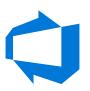

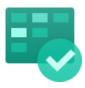

### **Azure Boards**

Deliver value to your users faster using proven agile tools to plan, track, and discuss work across your teams.

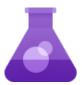

#### **Azure Test Plans**

Test and ship with confidence using manual and exploratory testing tools.

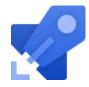

### **Azure Pipelines**

Build, test, and deploy with CI/CD that works with any language, platform, and cloud. Connect to GitHub or any other Git provider and deploy continuously.

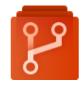

### **Azure Repos**

Get unlimited, cloud-hosted private Git repos and collaborate to build better code with pull requests and advanced file management.

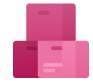

### **Azure Artifacts**

Create, host, and share packages with your team, and add artifacts to your CI/CD pipelines with a single click.

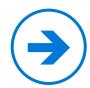

https://azure.com/devops

## Azure DevOps: Choose what you love

Any Language, Any Platform

Azure
DevOps lets
developers
choose the
tools and
languages that
are right for
them

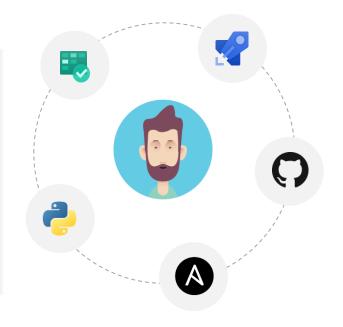

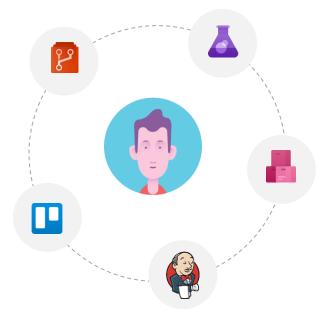

Mix and match
to create
workflows with
tools from
Microsoft, open
source or your
favorite
3rd party tools

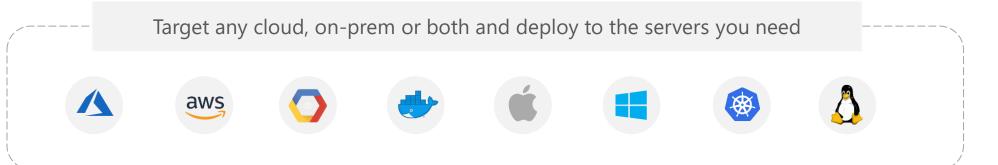

## Microsoft's DevOps Tooling – enhanced by GitHub

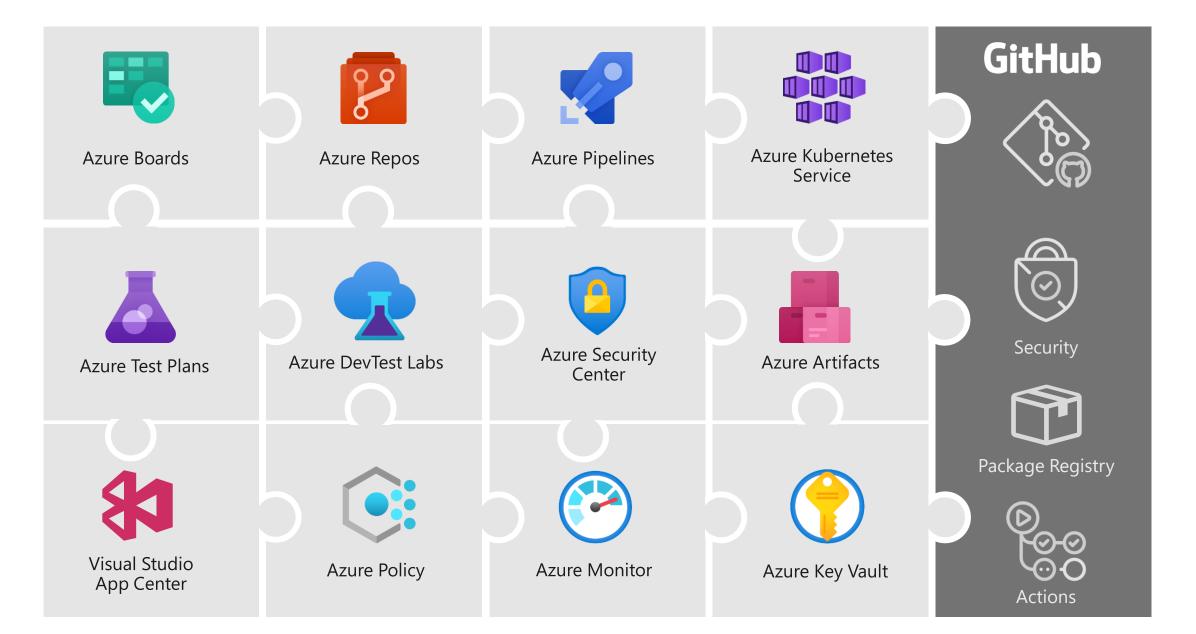

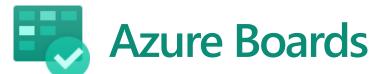

Track work with Kanban boards, backlogs, team dashboards, and custom reporting

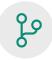

### Connected from idea to release

Track all your ideas at every development stage and keep your team aligned with all code changes linked directly to work items.

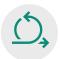

### Scrum ready

Use built-in scrum boards and planning tools to help your teams run sprints, stand-ups, and planning meetings.

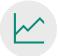

### **Project insights**

Gain new insights into the health and status of your project with powerful analytics tools and dashboard widgets.

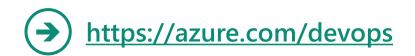

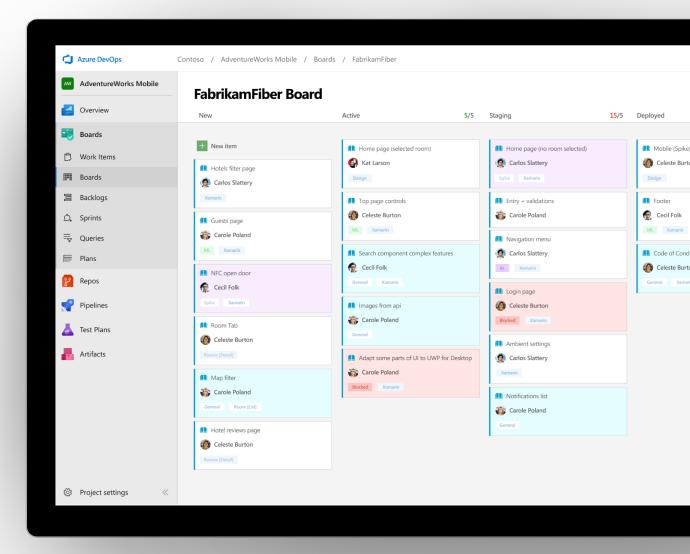

## **Planning & Tracking with Azure Boards**

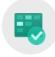

Azure Boards allow organizations to identify what is most important for their customers and objectively measure & track how they are delivering value to their customers.

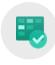

Azure Boards is an interactive planning & tracking tool which provides visualization of the flow of work from concept to completion.

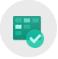

Business and technical teams can leverage Azure Boards to track all your ideas at every development stage and keep your teams aligned with all code changes linked directly to work items.

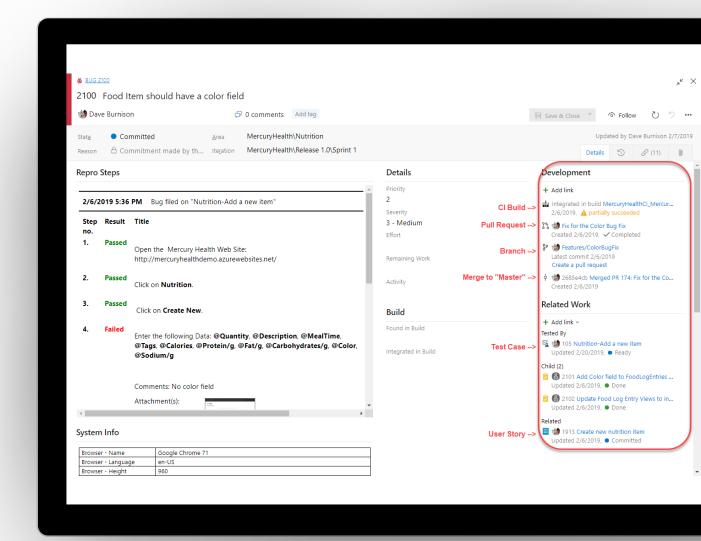

## **Backlogs Hub**

Use your product backlog to quickly plan and prioritize your work.

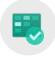

### Prioritize work items

Drag and drop items to adjust the order to help keep things in order or priority.

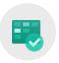

### Manage relationships with hierarchy

After you've added features or epics to your portfolio backlog, you can map backlog items to them.

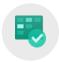

### Plan sprints

Use the Plan Sprints pane to quickly assign work to an upcoming sprint.

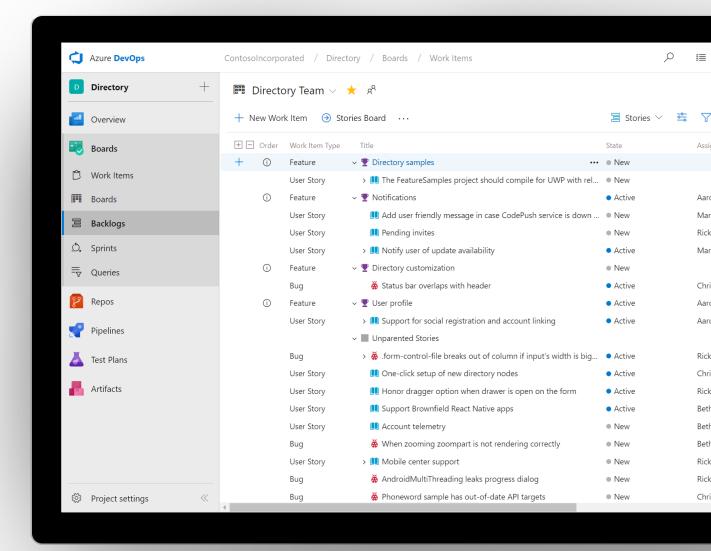

## The hierarchy of requirements

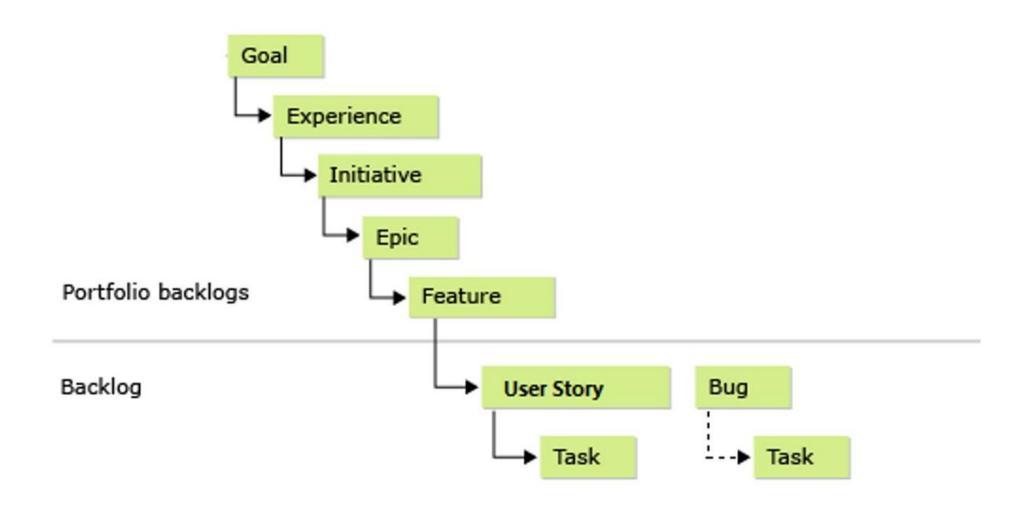

## Portfolio management

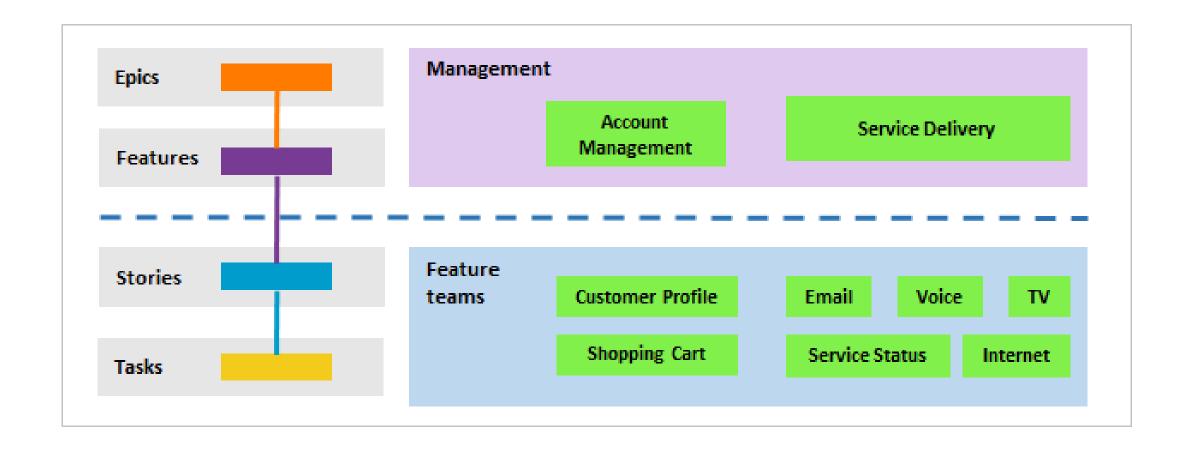

Demo

# Backlogs Hub

## **Sprints Hub**

Sprints give you the ability to create increments of work for your team to accomplish together.

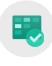

### **Taskboard**

Use the taskboard in daily Scrum meetings to view progress made to backlog items and tasks.

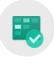

### **Capacity Planning**

Assign work hours to team members to help you and your team deliver your work on time.

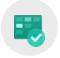

### **Burndown Chart**

Throughout your sprint, you can monitor the sprint burndown chart to determine if your team is on track to complete its sprint plan.

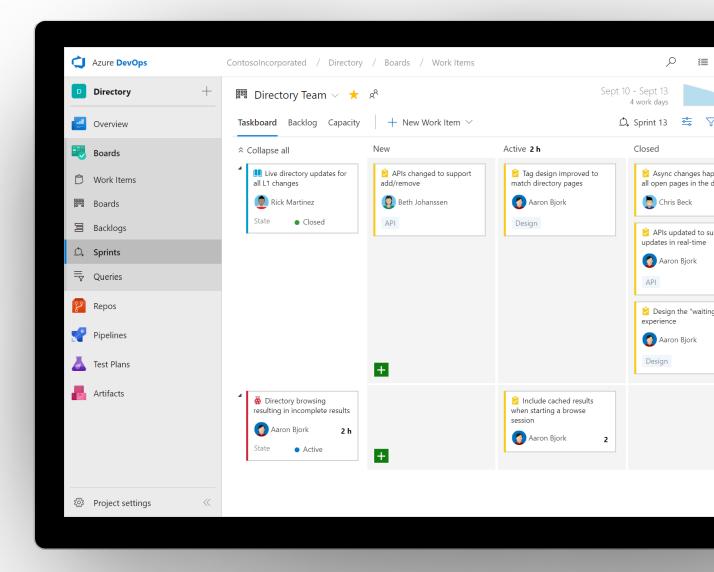

## Demo

# Sprints Hub

### **Boards Hub**

The pre-configured Kanban board is perfect for managing the flow of your work.

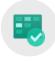

### Highly customizable

Customize columns, swim lanes, cards, conditional formatting, filtering, and even WIP limits.

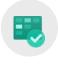

### Extensibility through extensions

Add specific features and capabilities to your board with free or paid extensions.

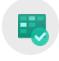

### Live updates

See all board changes as they happen.

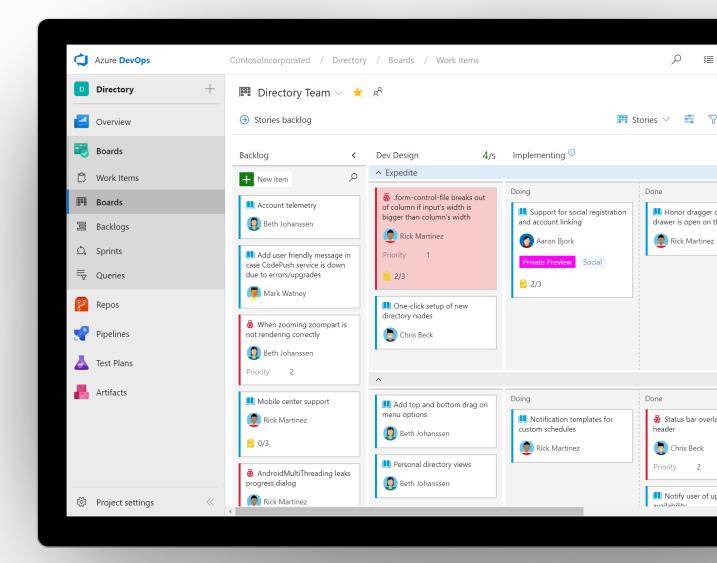

### Demo

# **Boards Hub**

## **Queries Hub**

Tailor exactly what you're tracking with the query engine.

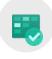

### **Cross-project**

Create and save queries to track work across different team projects.

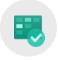

#### Pin to dashboard

Quickly pin queries to dashboards for quick monitoring and status.

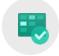

### Bulk modify work items

Use bulk modify to quickly modify one or more fields for work items.

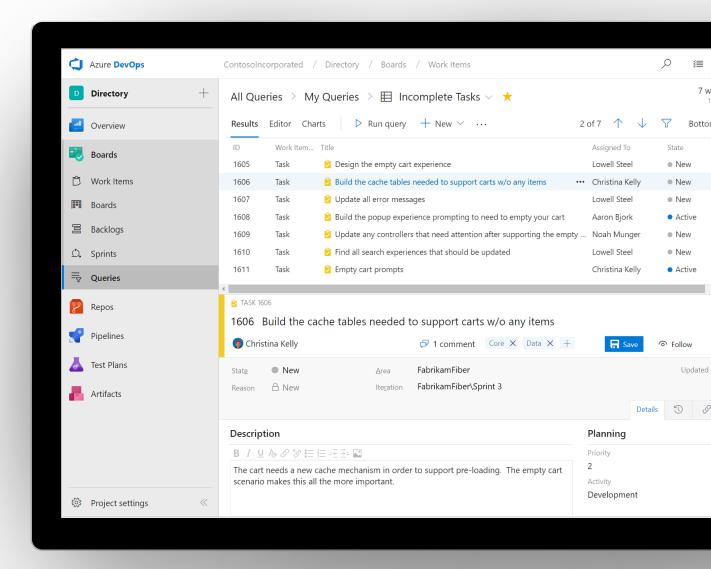

### Demo

# Queries Hub

## **Work Items Hub**

Use work items to find and focus on work you care about.

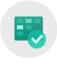

### Find work items assigned to you

Track work items that you're following or have viewed or modified recently.

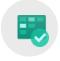

### Rich filtering

Filter work items on types, assignment, states, area, and tags.

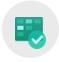

### Query and Search work items

Query work items within your project or across projects.

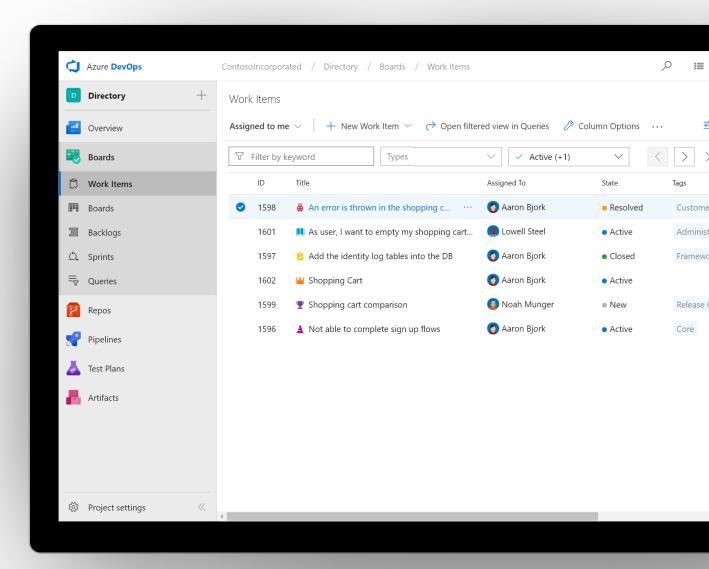

### Demo

# Work Items Hub

### **Dashboards**

Dashboards give a clear view of what's happening to track progress and direction.

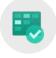

### **Real-time information**

Dashboards provide easy-to-read, easy access, realtime information

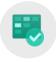

### Thriving community of widgets

Widgets smartly format data to provide access to easily consumable data. Add widgets to your team dashboards to gain visibility into the status and trends occurring as you develop your software project.

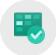

#### Add dashboards as needed

Tailor configure the layout that makes sense for your team, and easily monitor progress throughout the lifecycle of your project.

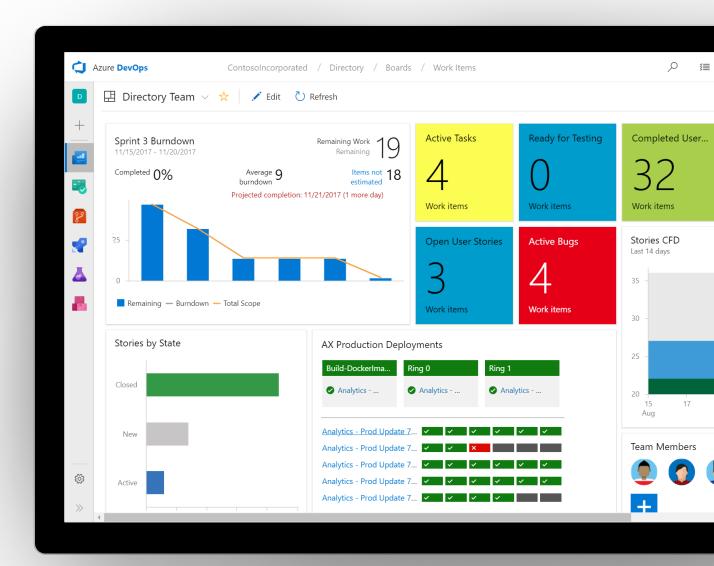

### Demo

# Dashboards

## Better Together!! – Azure DevOps & Microsoft Teams

Microsoft Teams makes collaborating on projects a breeze - from idea to completion.

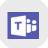

#### Collaborate, communicate and celebrate

Teams is your chat-centered workspace. Azure DevOps teams get instant access to everything they need in a dedicated hub for teamwork, that brings your teams, conversations, content and tools together into one place.

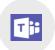

#### **Messaging Extension**

You can search, find, and discuss specific work items with your colleagues from within Microsoft Teams. The messaging extension will work for both team and individual chat discussions.

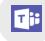

#### **Dashboards**

Keep track of your project by adding your favorite VSTS dashboard directly into Microsoft Teams.

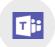

#### Kanban boards

Track and create new work items with Kanban boards right into Microsoft Teams. All your favorite Kanban board features - live refresh, card styling, tag coloring, extensions, and more - are available without leaving your team's channel.

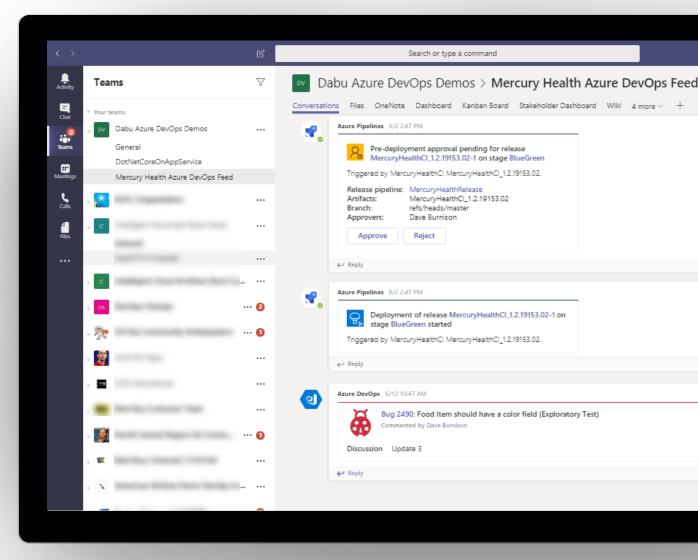

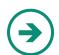

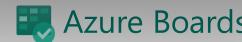

Demo

# Azure DevOps & Microsoft Teams

# Reports & Widgets based on Analytics

### Burn Down & Burn Up

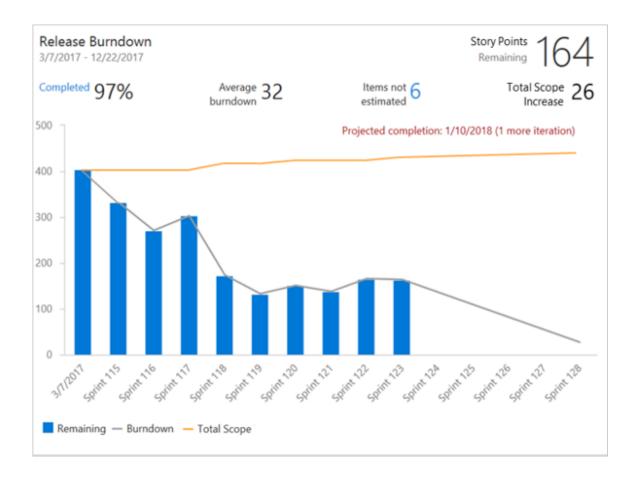

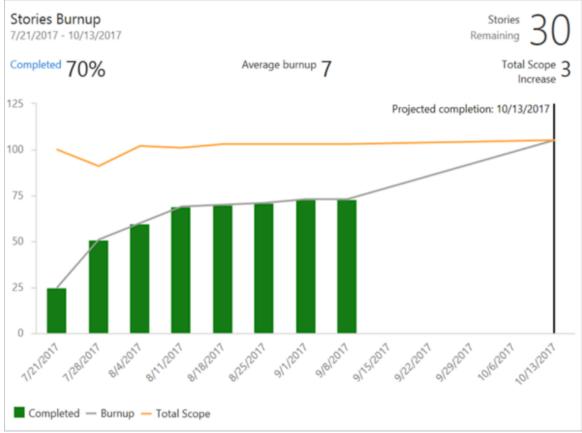

## **Sprint Burndown**

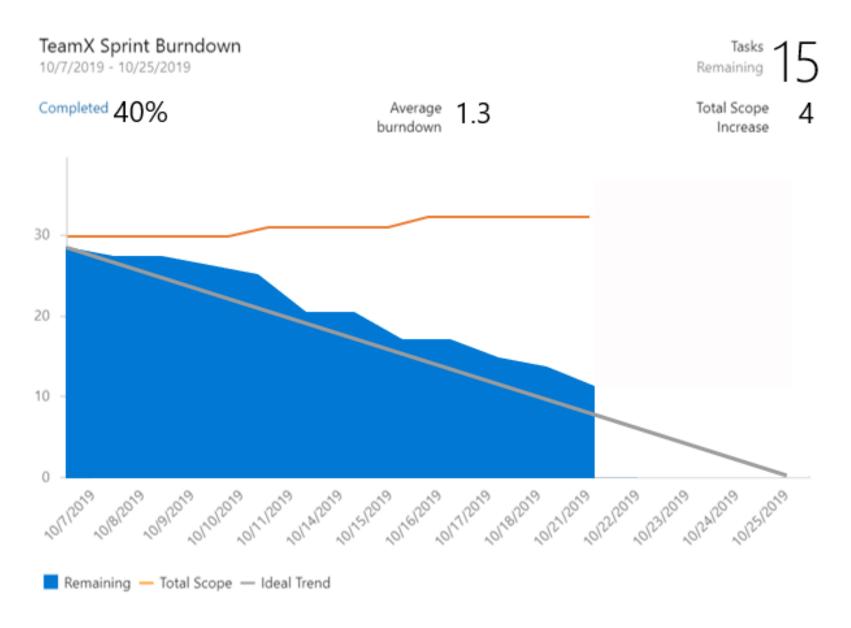

### **Cumulative Flow Diagram**

The CFD widget shows the count of work items (over time) for each column of a Kanban board.

This allows you to see patterns in your team's development cycle over time.

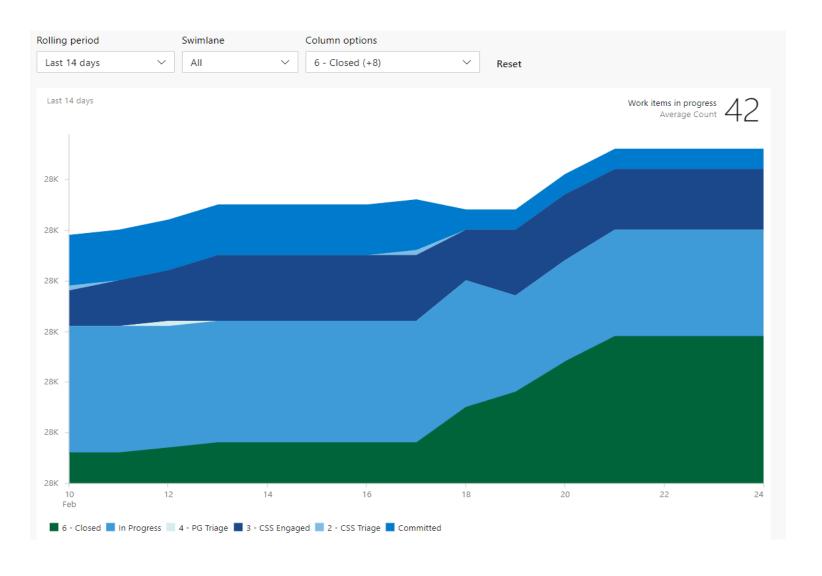

### Lead time and cycle time widgets

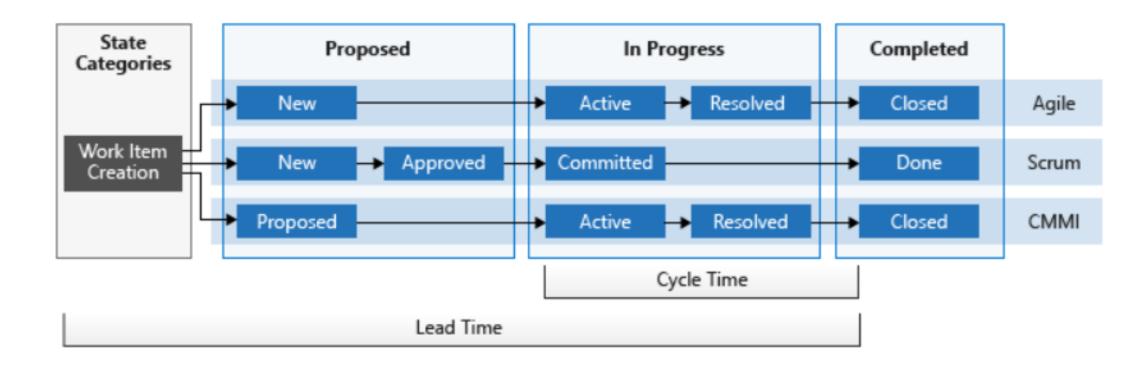

**Lead time** measures the total time elapsed from the creation of work items to their completion.

**Cycle time** measures the time it takes for your team to complete work items once they begin actively working on them.

### Lead time widget

The Cycle time widget will help you analyze the time it takes for your team to complete work items once they begin actively working on them.

A lower cycle time is typically indicative of a healthier team process.

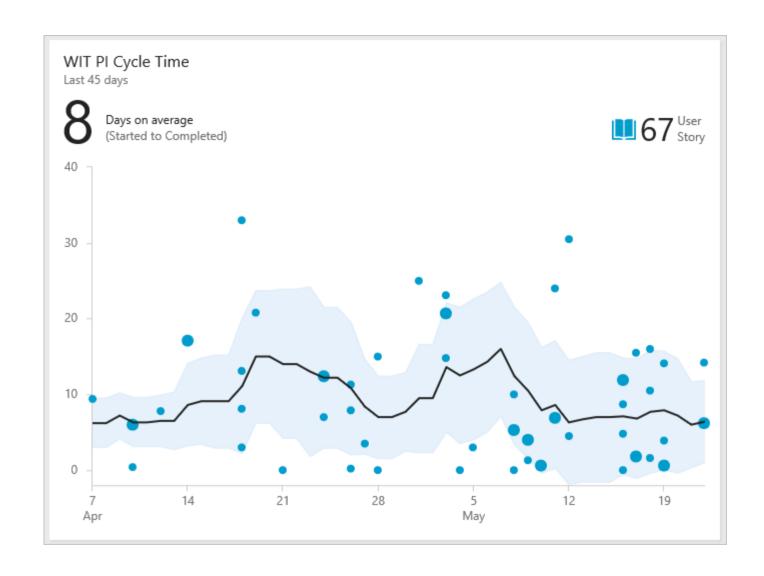

# Cycle time widget

The Lead time widget will help you analyze the time it takes to deliver work from your backlog.

Lead time measures the total time elapsed from the creation of work items to their completion.

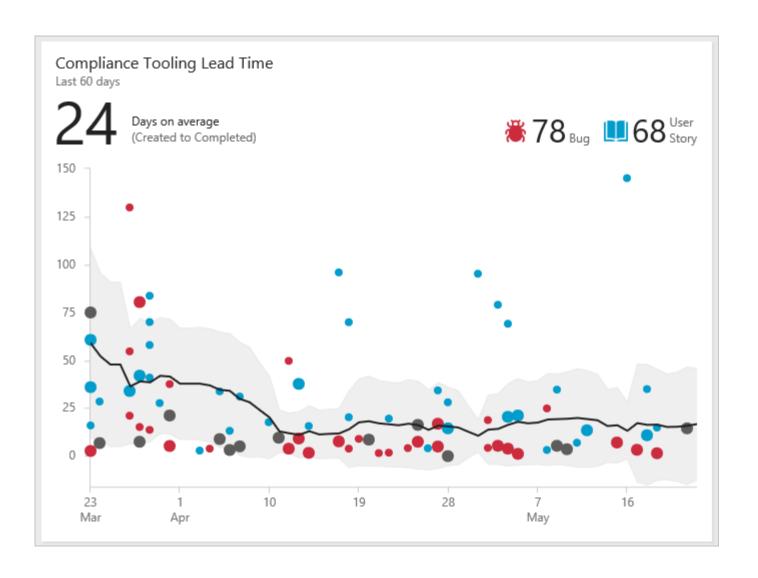

### **Velocity**

The Velocity widget will help you learn how much work your team can complete during a sprint.

The widget shows the team's velocity by Story Points, work item count, or any custom field.

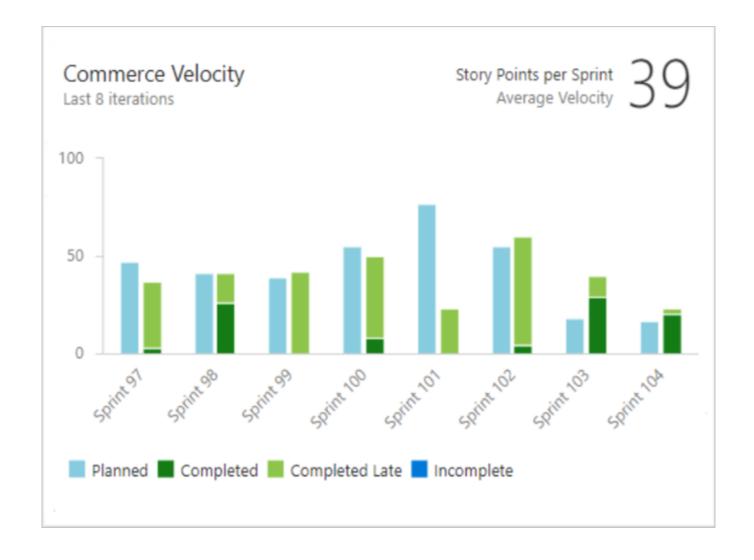

### Test Results Trend – Build/Release

With the Test Results Trend (Advanced) widget, you can track the test quality of your pipelines over time.

Tracking test quality and improving test collateral are essential tasks to maintaining a healthy DevOps pipeline.

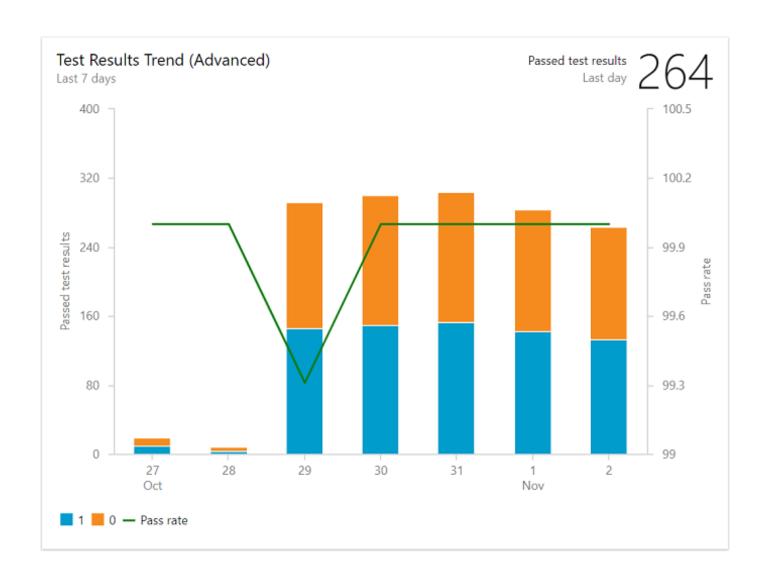

### **Features Timeline**

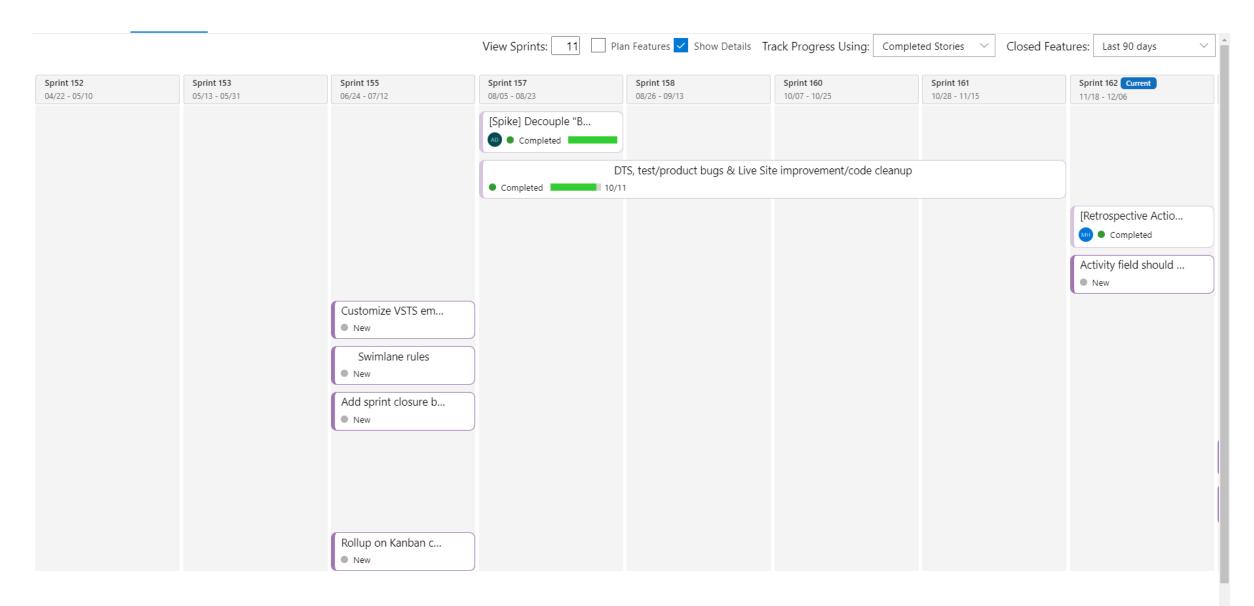

### **Epic Roadmap / Portfolio Plans (Beta)**

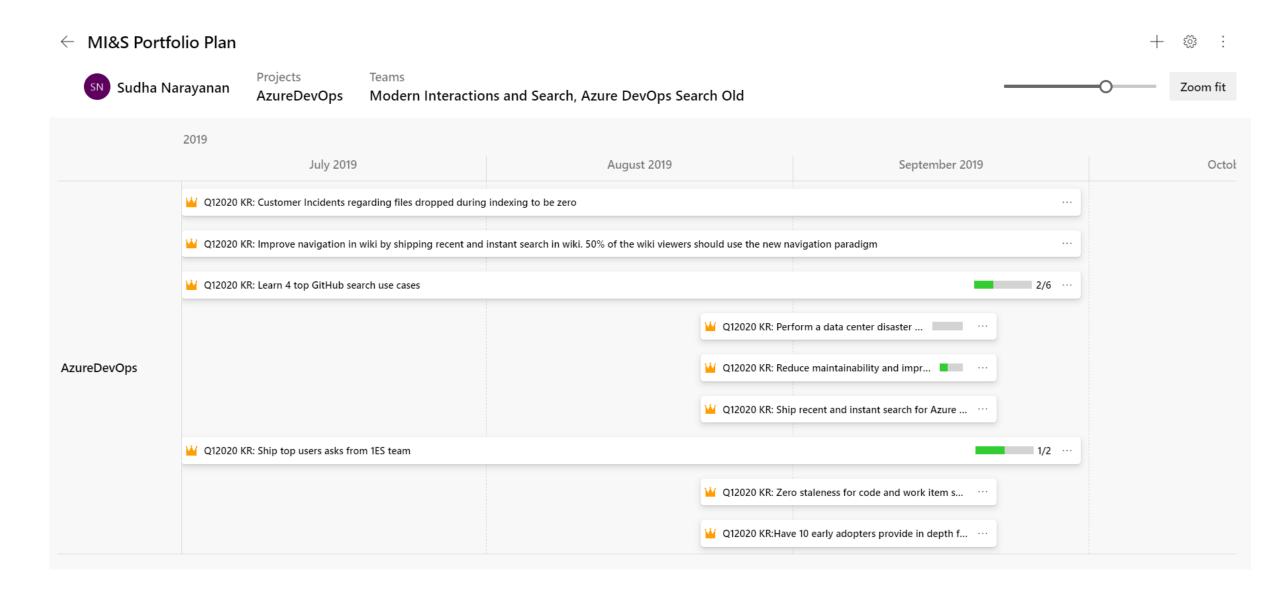

### **Dependency Tracker - Consuming**

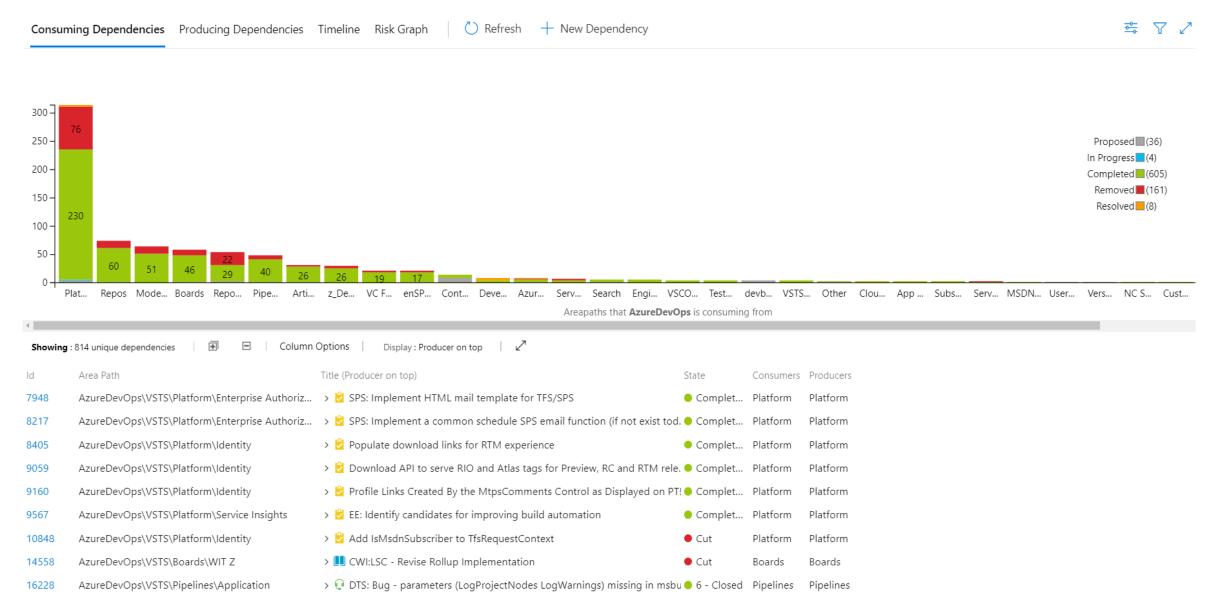

## Dependency Tracker – Risk Graph

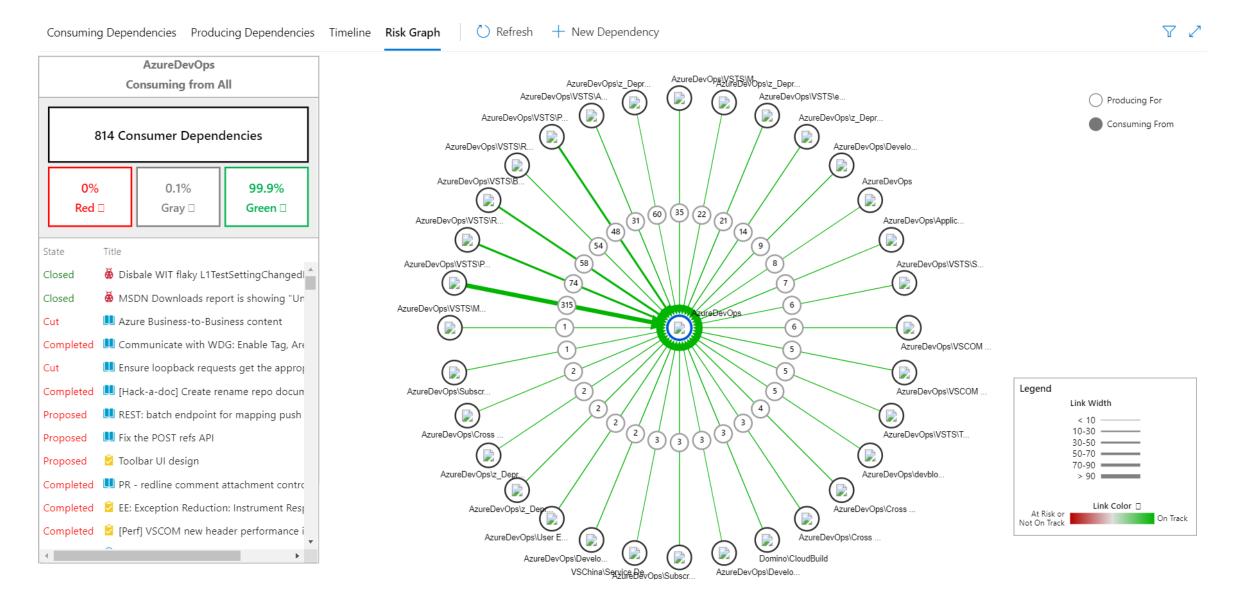

# **Tools for Change**

## Tools to Blend Waterfall Collaboration and Agile DevOps

### Old Way to Collaborate:

- Excel files filled with antiquated data
- Lost files in emails
- Stale information in desktop files

### New Way to Collaborate:

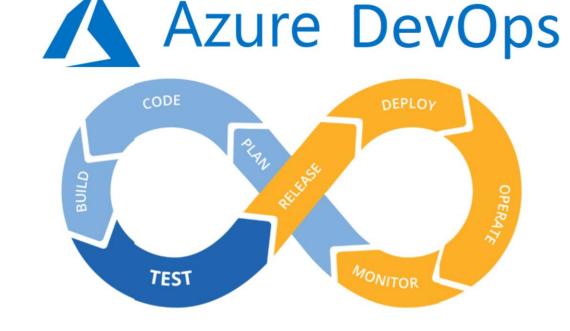

- Live reports with up to date project data
- Online collaboration in centralized locations
- Customer-prioritized planning through backlog grooming and collaboration.

## Report Your ADO Project Data with Power BI

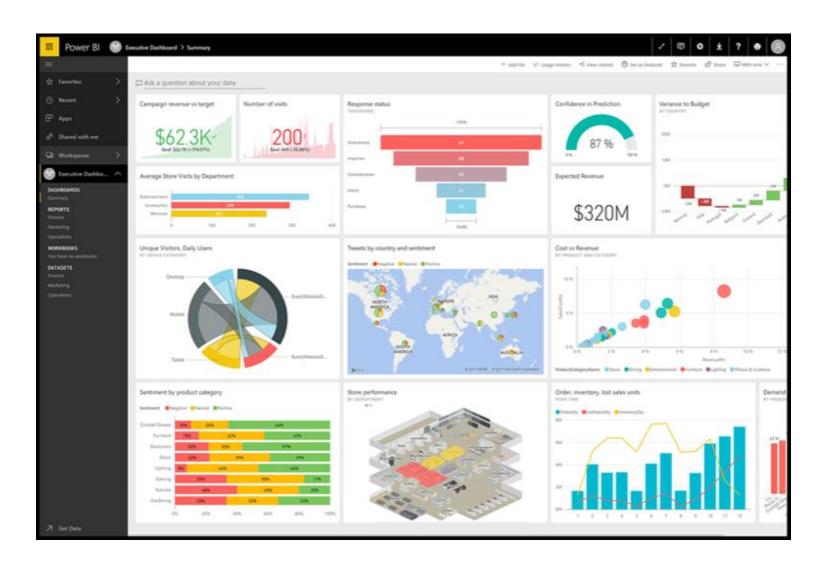

Microsoft's Default Tool for Visualizations

- Can connect to hundreds of different data sources
- · Available on Mobile
- Connects to Azure Dev Ops

## The Project Roadmap Tool

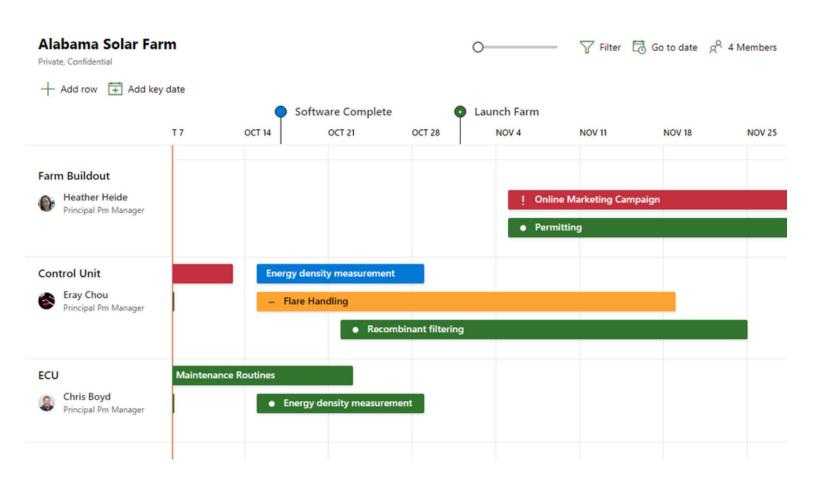

- Great for combining information from multiple projects
- Can combine Agile and Waterfall based projects in one roadmap
- Can create a "portfolio view" of all ongoing projects

Putting it all together....

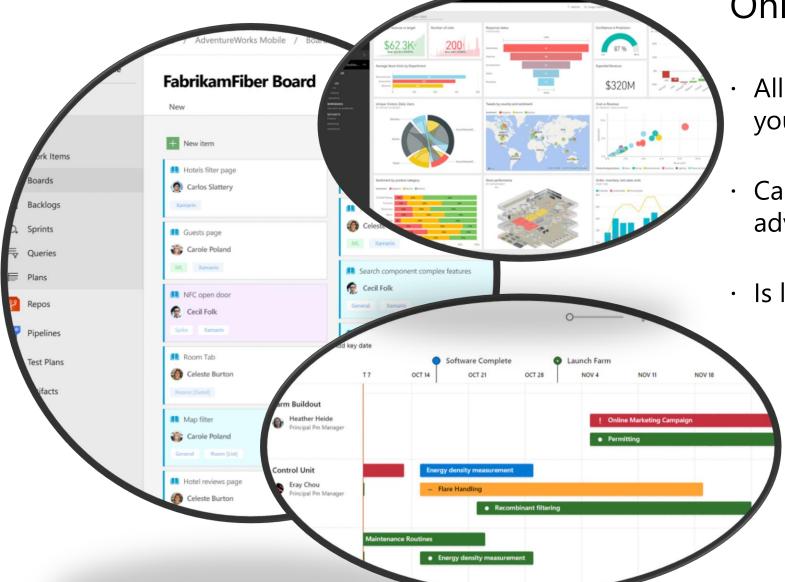

Connecting ADO and Project
 Online to the Roadmap Tool

Allows for a wholistic program view of your projects

 Can be integrated into PowerBI for advanced visualizations

Is live updated, keeping your data fresh!

# Marketplace Resources

### **Marketplace - Analytics**

Analytics brings you and your team new insights into the health and status of your DevOps life cycle.

It helps you make data driven decisions and deliver value to your customers faster.

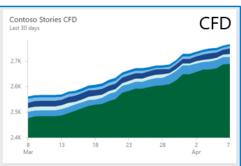

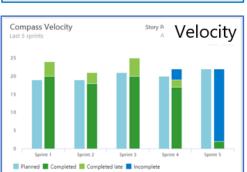

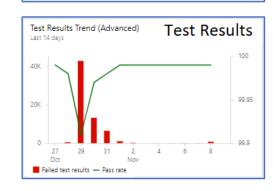

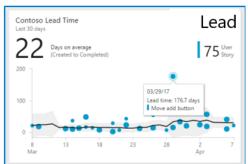

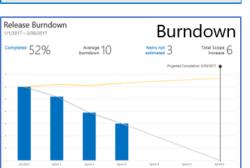

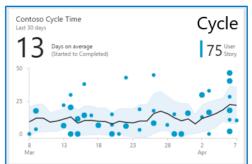

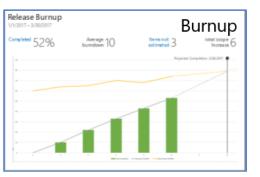

### Marketplace – Delivery Plans

Delivery Plans is an organizational tool that helps users drive crossteam visibility and alignment by tracking work status on an iteration-based calendar.

Users can tailor their plan to include any team or backlog level from across projects in the account.

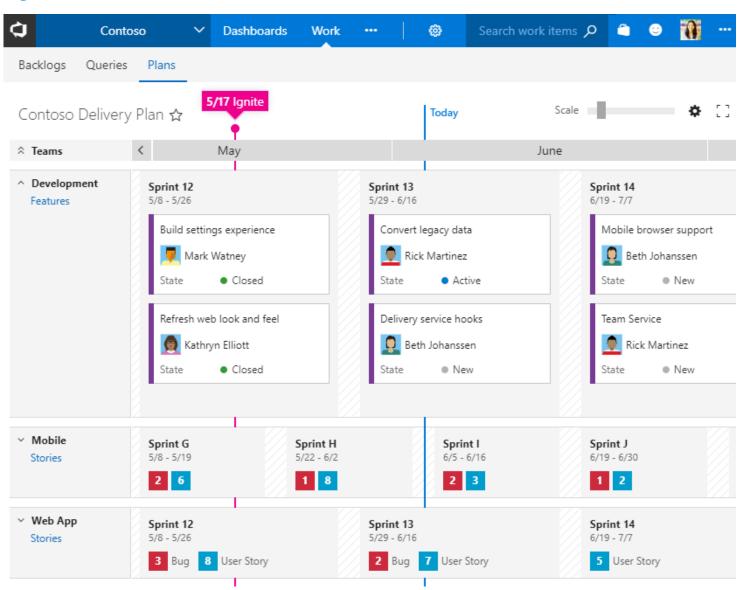

https://marketplace.visualstudio.com/

### Marketplace – Microsoftt Teams

Software development teams get instant access to everything they need in a dedicated hub for teamwork, that brings your teams, conversations, content and tools from across Office 365 and Azure DevOps together into one place.

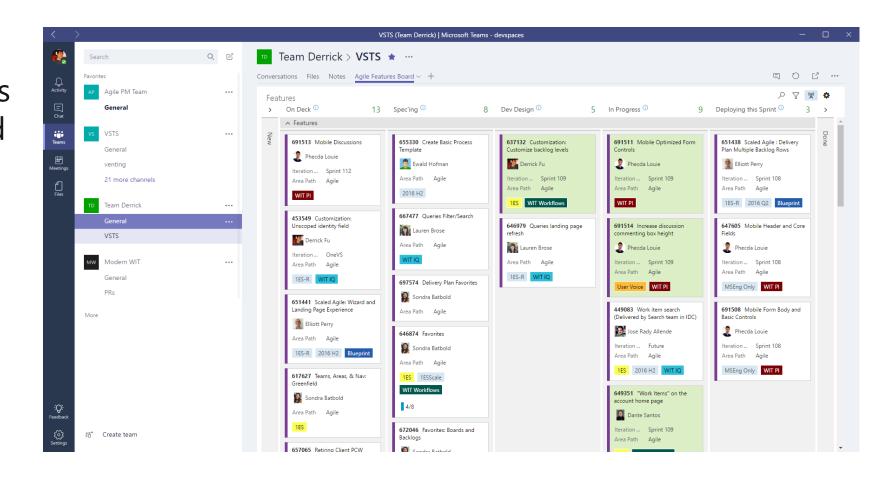

## Marketplace – Application Insights

Monitor and detect issues in your apps and services without ever leaving Azure DevOps!

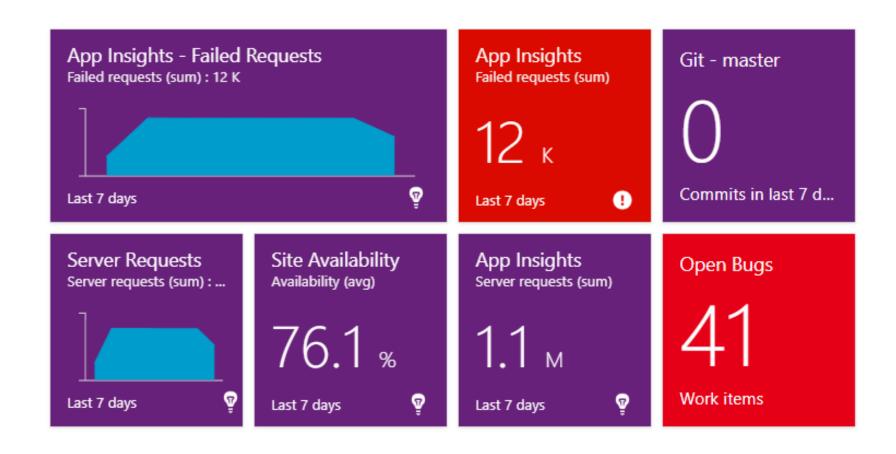

# **Additional Resources**

### Azure DevOps Hands-On Labs

Learn to plan smartly, collaborate better, and ship faster with a set of modern development services.

- → Get Hands On Experience with Azure DevOps Services – Learn how you can plan better, code together and ship faster with Azure DevOps Services.
- Help you to get started with Azure DevOps services to automate software delivery and meet business needs.
- Deep Dive into Azure DevOps -Learn how to integrate with popular OSS and 3rd party tools and services. Use the tools and languages you know.

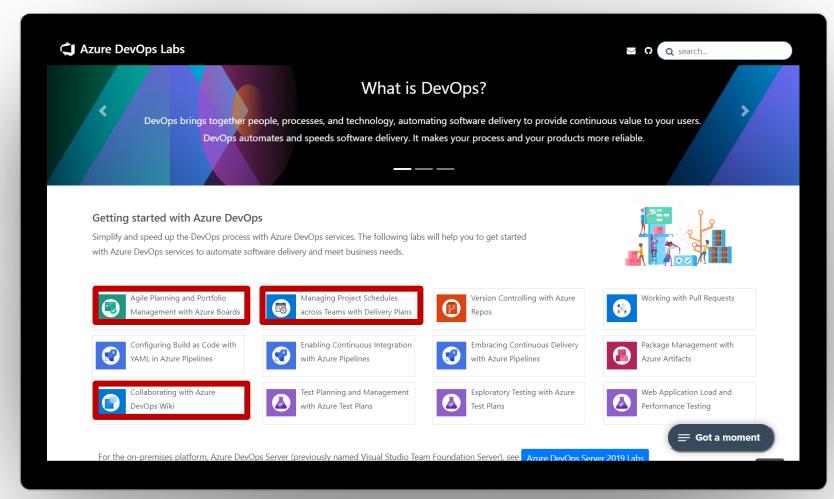

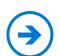

### **Documentation - Azure DevOps Feature Index**

Use this end-to-end feature index to learn about all the features available in Azure DevOps

- → If you're new to Azure DevOps Services or TFS, see the <u>Key</u> <u>concepts</u>
- → For a description of the core services supported through the web portal, see <u>Essential services</u>
- → If you only save one Favorite in your browser related to Azure DevOps, this is the link to save as a favorite!
- Review the noted topics to get stared fast!

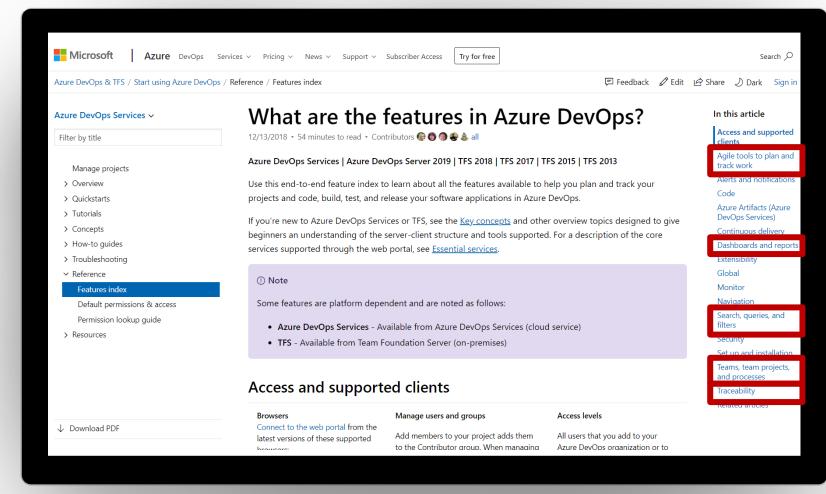

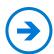

### **Azure DevOps Features Timeline**

### Azure DevOps Features Roadmap and Release Notes

- → Take a peek into our roadmap.

  See the significant features we are working on and a rough timeframe for when you can expect to see them
- → We deploy updates frequently. Review the release notes for each three week sprint
- Subscribe to this page to get notified when we provide new release notes and roadmap updates

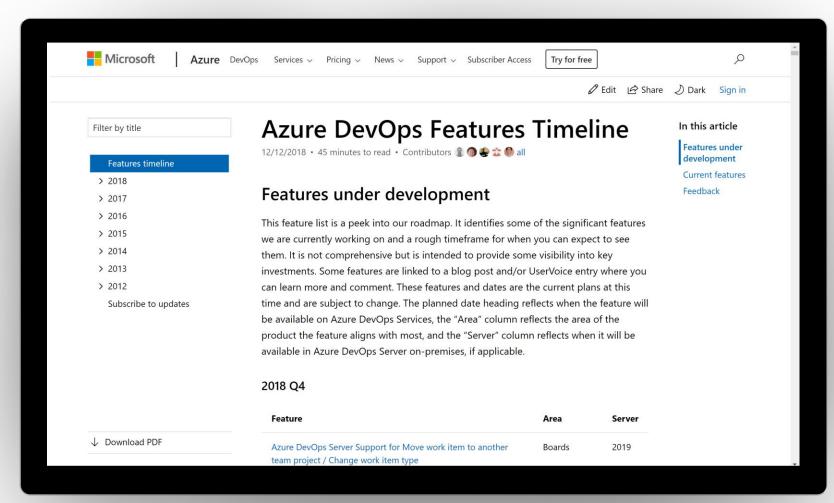

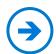

### Learn DevOps in the DevOps Resource Center

This center combines our resources on learning DevOps practices, Git version control, Agile methods, how we work with DevOps at Microsoft, and how you can assess your own DevOps progression

- → Learn DevOps DevOps is the union of people, process, and products to enable continuous delivery of value to our end users
- → DevOps at Microsoft This center will keep you current on how we adopt DevOps at Microsoft
- DevOps Self-Assessment Get tailored recommendations on how to improve your organization's ability to develop and deliver value to customers, pivot when necessary, and beat competitors to market

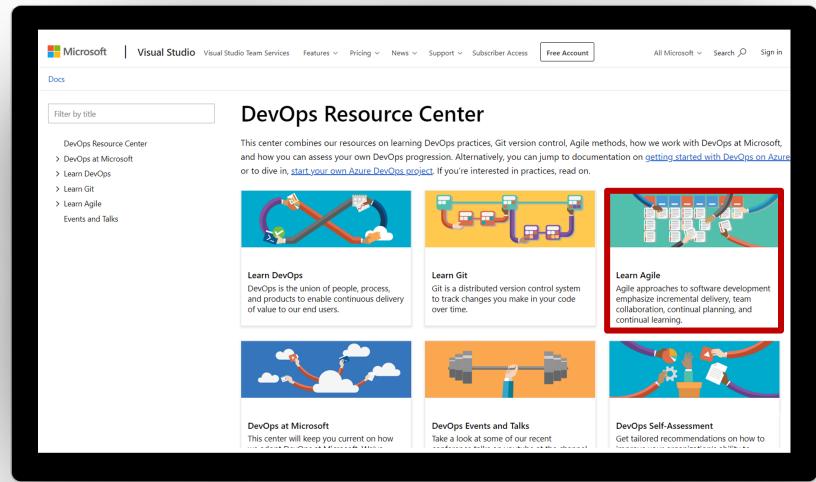

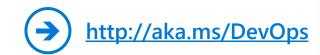

### **DevOps at Microsoft**

### Learn from our DevOps journey and share our lessons learned with your team

- → Or, treat it like a book club, i.e. have everyone watch a video and read the related narrative, then discuss it over lunch
- Either way, discuss with your team what is/is not applicable to your company, (or, what should be applicable in the future!)

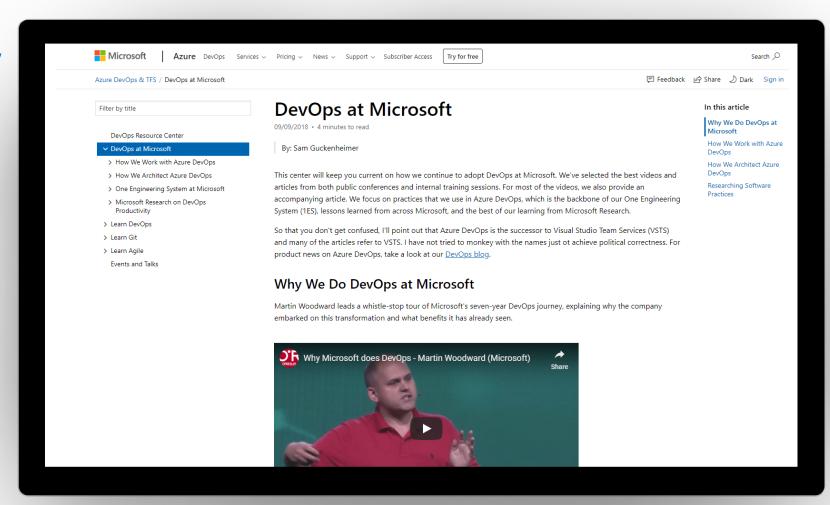

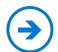

### Thank You

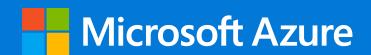

Eυχαριστώ Salamat Po شكراً விவுவு ありがとうございます Kiitos Teşekkürler 谢谢 விவுவுவிவிற்பு Obrigado شكريہ Terima Kasih Dziękuję Hvala Köszönöm Tak Dark u wel ДЯКУЮ Tack Mulţumesc спасибо Danke Cám ơn Gracias 多謝晒 Ďakujem תודה நன்றி Děkuji 감사합니다